# **مصطلحات وورد <sup>٢٠٠٣</sup>**

**File - ملف** قائمة ملف : وهي قائمة في برنامج word يوجد بها عدة أوامر منها فتح مستند جديد لعمل بعض التطبيقات فيه وأيضاً يوجد بها أعداد المستند للطباعة من ضبط هوامش وتحديد حجم الورق وأيضا معاينة المستند قبل الطباعة

#### New

جديد : يعنى هذا الأمر في برنامج الوورد أي أنه يمكنك فتح مستند جديد لعمل بعض التطبيقات فيه سواء آانت نصوص أو صور وجداول ومخططات ويمكنك فتح مستند جديد عن طريق لوحة المفاتيح باستخدام . ctrl + N مفتاحي

#### Open

فتح : ويستخدم هذا الأمر لفتح ملف موجود من قبل على جهازك سواء كان هذا الملف موجود على الهارد ديسك أو على أسطوانة ليزر أو على قرص مرن وطريقة تنفيذ هذا الأمر من لوحة المفاتيح باستخدام مفتاح .  $ctrl + o$ 

ļ

**Close** 

إغلاق : يعنى هذا الأمر الخروج من المستند نهائيا ويستخدم هذا الأمر في حالة الانتهاء من العمل داخل مستند الورد وعدم الرغبة في العمل به . وينفذ هذا الأمر من لوحة المفاتيح باستخدام مفتاح ctrl + w

Save

حفظ : يستخدم هذا الأمر لحفظ الملف لأول مرة . أيضاً عند قيام المستخدم بكتابة بعض النصوص داخل البرنامج أو أجراء بعد التغيرات يمكن أن تستخدم هذا الأمر من حين لآخر لحفظ ما تريد حفظه وينفذ هذا الأمر من لوحة المفاتيح باستخدام مفتاح s+ ctrl

#### Save as

حفظ باسم : وهو أمر يستخدم عندما يريد المستخدم حفظ مستند الوورد باسم معين. يساعد المستخدم لفتح الملف الذي تم حفظة من قبل ويوفر الوقت والجهد وما على المستخدم سوى البحث عن الملف ا لذي يريده بكتابة هذا الاسم الذي حفظ الملف به وينفذ هذا الأمر من لوحة المفاتيح باستخدام مفتاح 12 F

Save as web bag

حفظ الملف كصفحة ويب : حتى يمكن للمستخدم أن يشاهد الملف من خلال شبكة الإنترنت ويمكن وضعة أيضاً على صفحات الويب .

Versions

إصدار ات : و هو أمر يمكن من خلاله حفظ إصدار الملف من حيث الوقت و التاريخ وكتابة بعد التعليقات الخاصة به .

page preview Web

 معاينة صفحة ويب : عرض المستند على شكل وتنسيق صفحة ويب .

Page setup

إعداد الصفحة : من حيث حجم الورق واتجاه الورق ( عمودي أو أفقي ) ، وهوامش الصفحة ، ومصدر الورق ، وتخطيط الصفحة .

preview Print

معاينة قبل الطباعة : معاينة الصفحة أو المستند قبل أجراء أمر الطباعة ولأن هناك قاعدة تقول ما هو بالفعل هو ما سيكون بالفعل أي ما هو موجود أمامك في المعاينة هو ما سوف تراه على الورق.

 $(p + Print (ctrl)$ 

طباعة : هو أمر لطباعة ورقة أو عدة ورقات من المستند .

#### Send to

إرسال إلى : إرسال المستند أو الملف إلى مستلم البريد ، أو مستلم البريد (آمرفق) ، أو مستلم التوجيه أو مجلد Exchange ، أو مشارك في اجتماع مباشر ، أو PowerPoint Microsoft

Properties

خصائص : وهو أمر يمكن من خلاله معرفة جميع خصائص المستند . من حيث نوع المستند وموقعه وحجمه واسمه ، وتاريخ الإنشاء والتشغيل الأخير ، ويبين أيضا بعض الإحصائيات .

### Exit

إنهاء : هو أمر لإنهاء برنامج الورد بجميع المستندات المفتوحة .

**تحرير Edit** 

قائمة تحرير : وهي قائمة تحتوي على عدة أوامر تفيد في عملية التحرير داخل مستند الورد .

#### Undo Typing

تراجع عن كتابة : يفيد في التراجع عن آخر إجراء تم تنفيذه سواء كان كتابة نص أو إدراج صورة أو جدول

أو أي تنسيق . واختصاره على لوحة المفاتيح هو Z + Ctrl .

**Contraction Contraction Contraction Contraction Contraction Contraction Contraction Contraction Contraction** Un í.

### Repeat Typing

تكرار كتابة : يفيد في تكرار آخر إجراء تم تنفيذه سواء كان كتابة نص أو إدراج صورة أو جدول أو أي تنسيق . واختصاره على لوحة المفاتيح هو 4F .

#### Cut

قص : هذا الإجراء يمكن من خلاله قص النص المحدد أو الكائن المحدد ، لإعادة لصقه في مكان آخر . واختصاره على لوحة المفاتيح X + Ctrl .

## Copy

نسخ : وهو أخذ نسخة من النص المحدد أو الكائن المحدد ، لنسخه في مكان آخر . واختصاره على لوحة . Ctrl + C المفاتيح

Paste

لصق : وهذا الأمر مرتبط بالأمرين السابقين ، حيث أنه من خلاله يتم لصق النص أو الكائن المقصوص أو المنسوخ . واختصاره على لوحة المفاتيح V + Ctrl .

Paste special

لصق خاص : يستخدم هذا الأمر لعمل لصق خاص بصيغ مختلفة للنصوص والصور والجداول على نسق معين مثل نسق RTF أو HOTML أو لصق نص على شكل صورة أو لصق بدون تنسيق .

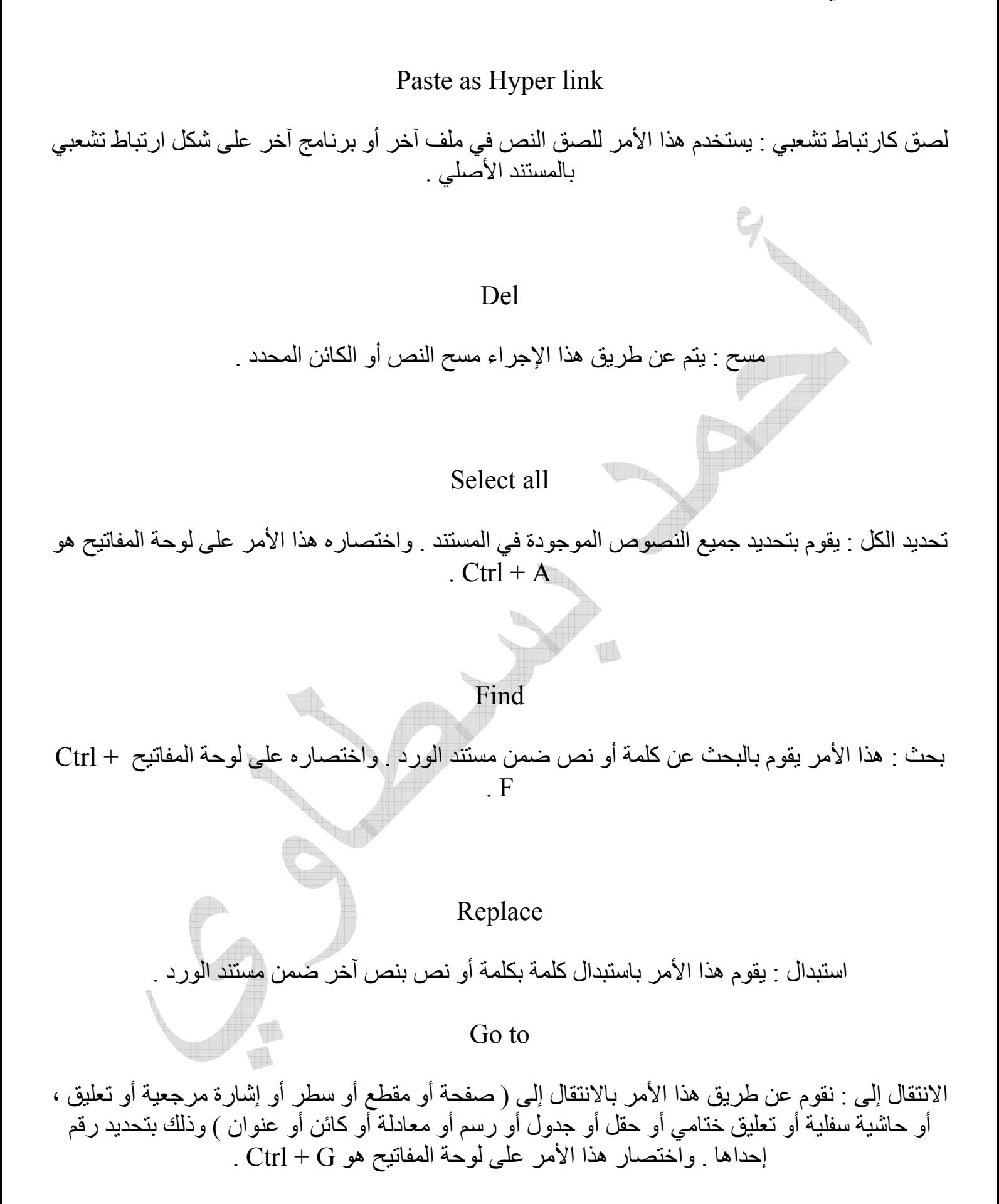

#### Link

ارتباط : هذا الأمر .

### Object

آائن : يتم عن طريق هذا الإجراء

**قائمة عرض view** 

عرض : وهي قائمة تمكن مستخدم برنامج الوورد من مشاهدة أشرطة الأدوات الخاصة بتنسيقات البرنامج وتتحكم أيضاً في الإعدادات الخاصة بإظهار أو إخفاء أشرطة الأدوات حسب رغبة مستخدمي الوورد

### Web Normal

تخطيط عادي : يستخدم هذا الأمر لعرض المستند ( كنموذج عرض عادي ) ويوفر أيضاً رؤية عادية للصفحة لا تظهر فيها حدود الطباعة .

Web layout

تخطيط ويب : يستخدم هذا الأمر لعرض المستند ( كنموذج صفحة إنترنت ) ويوفر أيضاً رؤية جيدة للصفحة التي يريد عرضها المستخدم كصفحة ويب .

#### Print layout

تخطيط الطباعة : عرض مستند وورد ( آنموذج تخطيط الطباعة ) وهو العرض المفضل لمستخدمي ورد

**أحمد بسطاوي ١٢١٤١١٠٠٩** أثناء أجراء بعض التطبيقات في برنامج وورد حيث أن هذا يظهر حدود ا لنص والمسطرة ويكون شكل صفحة الطباعة نموذجي.

Construction of the Construction of the Construction of the Construction of the Construction of the Construction of the Construction of the Construction of the Construction of the Construction of the Construction of the Co Un

### Outline مخطط تفصيلي :

#### Tool bars

أشرطة الأدوات : وهي الأشرطة التي تظهر أسفل شريط القوائم منها شريط أدوات قياسي وشريط تنسيق وأيضاً توجد في هذه القائمة جميع الأشرطة الخاصة بتنسيقات برنامج الوورد

#### Standards

قياسي : وهو شريط أدوات قياسي الموجود في برنامج وورد يشتمل على أدوات مثل جديد – – وأداة حفظ معاينة - – طباعة – معاينة - قص - لصق – نسخ معاينة لصفحة المستند – وجميع الأدوات الخاصة بالجدول .

## Formatting

تنسيق : شريط أدوات تنسيق ويشمل على جميع الإعدادات الخاصة بأدوات الخط منها أداة : نمط الخط – نوع الخط – – حجم الخط وأيضاً الأدوات الخاصة بتنسيق الجداول.

Auto text

نص تلقائي : وهي أداة يمكن من خلالها عمل تنسيق تلقائي أثناء الكتابة وأيضاً عمل تصحيح تلقائي أي عندما يقوم المستخدم بعمل تصحيح تلقائي لجملة معنية يقوم البرنامج تلقائياً بكتابة الجملة كاملة .

Clipboard

تنسيق :

tool box Control

مربع أدوات عناصر التحكم : ويعنى هذا المصطلح ( مربع أدوات عناصر التحكم ويحمل الأدوات الخاصة بتنسيقات البرمجة ويحمل هذا الأدوات

 $\gamma$ Concert of the Concert of the Concert of  $\Pi$ H. V. t 

#### Database

قاعدة بيانات : وهي قائمة تحتوي على الأدوات التالية : أداة فرز تصاعدي وتنازلي أداة البحث عن سجل نموذج بيانات أداة إدارة الحقول . Drawing

رسم : شريط أدوات ا لرسم ويشتمل على الأدوات أداة مربع النص ، أداة خط الرسم والتعبئة وأداة ورد آرت وأداة آلب آرت أيضاً يوجد بهذا النص أداة أشكال تلقائية مثل نجوم وشعارات وأشكال أساسية موجودة في هذا الشريط .

#### Frames

إطارات : وهو شريط يوجد بقائمة عرض ويشتمل على الأدوات التالية ، أداة إطار جديد للأسفل – إطار جديد للأعلى – إطار جديد لليمين – إطار جديد لليسار

## Picture

صورة : شريط أدوات الصورة ويستخدم هذا الشريط لعمل التنسيقات المطلوبة على أي صورة تقوم بإدراجها داخل برنامج الوورد.

Reviewing

قياسي : وهو شريط أدوات قياسي الموجود في برنامج وورد يشتمل على أدوات مثل جديد – – وأداة حفظ معاينة - – طباعة – معاينة - قص - لصق – نسخ معاينة لصفحة المستند – وجميع الأدوات الخاصة بالجدول

.

Table and borders

جداول وحدود : وهو شريط جداول وحدود والذي يحتوي على أدوات أساسية لتنسيق الجداول والحدود مثل أداة رسم جدول ودمخ خلايا وتقسيم خلايا وأداة تظليل وجميع التنسيقات الخاصة بالجدول . basic Visual

فيجول بيسك : وهي لغة برمجة معروفة . ولكن شريط أدوات فيجول بيسك الموجود في يستخدم لتسجيل ماكرو وتنفيذه وأيضاً يشتمل على أيقونة محرر الفجيول بيسك وأيضاً محرر البراّمج النصية

Web

ويب : وهو شريط أدوات ويب الذي يشتمل على أداة المفضلة وأدوات البحث وبعض الأدوات الخاصة بصفحات الويب ( الإنترنت ) . Web tools

أدوات ويب : وهو شريط أدوات ويب ويحتوي على الأدوات التالية : أداة وضع التصميم – أداة محرر البرامج النصية – أداة خصائص – – مربع القائمة أداة مربع منسدل \_ زر اختيار \_ خانة اختيار – إرسال مع صورة - إرسال – ناحية النص – مربع نص – فيلّم – كلمة المرور -إعادة تعيين صوت .

art Word

ورد أرت : ( الكلمات الفينة ) وهي عبارة عن كلمات فنية موجودة في معرض الورد أرت ويحمل شريط أدوات word art بعض الأدوات ا لتي تساعد المستخدم لكتابة نصوص ذات شكل جمالي .

Ruler

المسطرة : وهي المسطرة العمودية والأفقية التي توجد أسفل أشرطة الأدوات وتظهر على شكلين أفقي وعمودي وهي تحدد المسافة النصية التي يقوم المستخدم بالكتابة فيها .

Document map

خريطة المستند : وهو الشريط يشتمل مخطط تفصيلي لخريطة المستند وبمجرد الضغط على الرابط الخاص بالعناوين الرئيسية في المستند يظهر تحديد له على المستند

Footnotes

رأس وتذييل الصفحة : وهو شريط يستخدم في حالة رغبة المستخدم إدراج تعليق معين أو نص تلقائي أو نص محدد ويشمل أيضاً هذا الشريط أداة لإدراج أرقام الصفحات – وتنسيق رقم الصفحة وأيضاً إدراج التاريخ والوقت – وإعداد الصفحة – وأيضا إدراج التاريخ والوقت – وإعداد الصفحة - وإظهار / إخفاء نص المستند – وزر إغلاق الشريط .

#### Full screen

ملء الشاشة : وهذا الأمر يمًكن المستخدم من عرض المستند أو الملف أو الصور أو ملفات ميديا بحيث تمكنه من المشاهدة الجيدة لما يريد عرضة على الشاشة .

#### Zoom

تكبير / تصغير : وهذا ا لأمر ( Zoom (بمجرد الضغط عليه من قائمة view تظهر نافذة تحتوي على أدوات تحمل خصائص عرض الشاشة ويمكن للمستخدم التحكم في حجم الشاشة وعرضها بالطريقة التي تناسبه .

#### **Insertقائمة**

إدراج : وهي قائمة تشتمل على أوامر مهمة : يمكن من خلالها إدراج ملفات وصور وحواشي سفلية ومربع نص وأيضاً إدراج نص تلقائي .

#### Break

 فاصل : يعنى هذا الأمر : إدراج فاصل صفحات ، يتيح هذا الأمر للمستخدم خيارات . إدراج فاصل صفحات أو فاصل أعمدة - فاصل التفاف نص .

Page Numbers

أرقام الصفحات : يعني هذا الأمر : إدراج أرقام للصفحات ، ويستخدم هذا الأمر لإدراج أرقام للصفحات ويتيح لك خيارات أمام أعلى الصفحة ( الرأس ) – أسفل ا لصفحة ( التذييل ) – إلى اليسار . وأيضاً يمكنك من عمل محاذاة للصفحات . أما وسط الصفحة – محاذاة لليمين – محاذاة لليسار – محاذاة للداخل – محاذاة للخارج .

#### Date and time

التاريخ والوقت : وهو أمر يمَّكن المستخدم من إدراج التاريخ والوقت في المستند وكما يوفر أيضاً خيارات ضبط الأرقام :إما هندية – موضعية – عربية وأيضا أسماء الأشهر أما عربية أو إنجليزية أو فرنسية .

 $\gamma$ Concert of the Concert of the Concert of  $\Pi$ H. U  $\blacksquare$ 

### Auto text

نص تلقائي : وهي أداة يمكن من خلالها عمل تنسيق تلقائي أثناء الكتابة وأيضاً عمل تصحيح تلقائي أي عندما يقوم المستخدم بعمل تصحيح تلقائي لجملة معنية يقوم البر نامج تلقائياً بكتابة الجملة كاملة .

## Symbol

إدراج رمز : يوفر البرنامج للمستخدم إمكانية إدراج رمز أو نص معقد يوفرها ويندوز لتساعد مستخدمين برنامج الوورد لإضافة بعض الرموز والنصوص .

## Comment

تعليق : هو إدراج تعليق صوتي في المستند يحتاج إليه المستخدم لتوضح بعض النقاط المهمة Footnote

حواشي سفلية : يوفر هذا الأمر إمكانية إدراج حواشي سفلية وتعليقات ختامية في نهاية الصفحات. تفيد المستخدم في توضيح المصـادر والمراجع التي استعان به المستخدم في كتابةً بحوثه وتقارير ه .

Index

 فهرسة وجدولة :

Picture

صورة : . يعنى هذا الأمر إمكانية أدراج صورة في المستند وهناك عدة خيارات لإدراج صورة وهي إدراج صورة من ملف – إشكال تلقائية – word art - من الماسح الضوئي - من تخطيط .

Clip art

قصاصات – صور فنية : وهو عبارة عن برنامج صور وقصاصات فنية تساعد مستخدمي برنامج word لإضافة صور وقصاصات توضيحية .

## Form file

من ملف : ويعنى هذا الأمر أدراج صورة من ملف سواء كانت هذه الصورة موجودة على جهازك أو على disk floppy أو أسطوانة ليزر ( CD (.

### Text box

مربع نص: ويعنى هذا الأمر إدراج مربع نص يمكن للمستخدم الكتابة فيه . وتمتاز الكتابة في مربع النص إنه يمكن تحديد حجم مربع وحجم الخط ويمكن إضافة صور في مربع وعمل بعض التنسيقات التي يصعب على المستخدم ضبطها بدون استخدام مربع نص .

### **Format قائمة**

تنسيق : وهي قائمة موجود في برنامج الورد تتيح لمستخدم برنامج word عمل بعض التنسيقات الجميلة آعمل حدود وتظليل للنص وإضافة تعداد نقطي ورقمي .

## Font

خط : ويعنى هذا الأمر عمل تأثيرات للخط من حيث نوعه وحجمه ولونه وبنط الخط ولون التسطير

Paragraph

فقرة : وهو عبارة عن أمر موجود في قائمة تنسيق يمكن المستخدم من عمل تأثيرات معينة للفقرات والتحكم في ضبط اتجاه النص وعمل محاذاة وأيضاً التحكم في تباعد الأسطر .

Bullets and numbering

تعداد نقطي ورقمي : وهي الميزة يوفرها برنامج word لإدراج تعداد نقطي – تعداد رقمي لضبط النصوص والفقرات من حيث تنسيق الفقرات وإعطاء الشكل الجمالي لها .

Borders and shading

**أحمد بسطاوي ١٢١٤١١٠٠٩** حدود وتظليل : ويعنى هذا الأمر تظليل النص وعمل تأثيرات للخط من حيث نوعه وحجمه ولونه وبنط الخط ولون التسطير .

**Contract on the Contract on the Contract on the Contract on the Contract on the Contract on the Contract on the Contract on the Contract on the Contract on the Contract on the Contract on the Contract on the Contract on t** Un O

**Contract of Contract of Contract of Contract of Contract of Contract of Contract of Contract of Contract of Contract of Contract of Contract of Contract of Contract of Contract of Contract of Contract of Contract of Contr** 

#### Columns

أعمدة :

Tabs

جدولة :

Text direction

اتجاه النص :

Background

خلفية :

**Tools قائمة** 

 أدوات : وهي قائمة أدوات التي تشتمل على أوامر عديدة منها ( أمر خاص بتحويل اللغة – ويوجد أيضا أمر تخصيص . وهو أن يقوم المستخدم بتخصيص قائمة يقوم هو بإنشائها لكي تلبي احتياجاته أثناء العمل داخل البرنامج . .

grammar Spelling and

تدقيق إملائي ونحوي : ويعنى هذا الأمر عمل تدقيق إملائي . ويفيد هذا الأمر أثناء الكتابة يقوم برنامج ورد بتشغيل التدقيق الإملائي عند كتابة المستخدم حرف أو كلمة أو جملة بالخطأ يقوم البرنامج بإظهار إشارة أسفل الكلمة توضح أن هناك خطأ إملائي ونحوي وأيضاً يعطي لك البرنامج خيارات من الكلمات الصحيحة تختار منها الصواب .

#### Language

اللغة : وهي اللغة التي يستطيع المستخدم الكتابة ضمنها ومن خلالها يتم استخدام القاموس باللغة التي يختارها وتعتبر اللغة العربية واللغة الإنجليزية هي اللغات المثبتة .

### Dictionary

القاموس : وهو قاموس اللغة ا لعربية والإنجليزية مثبت في البرنامج يوفر للمستخدم ترجمة الكلمات التي يريد معرفتها . وما على المستخدم إلا أن يقوم بكتابة الكلمة التي يريد ترجمتها ويضغط على أمر ترجمة .

Macro

ماكرو :

### Options

خيارات : وهذا الأمر يعتبر من أهم الأوامر في قائمة أدوات لأن من خلاله يمكن ا لتحكم في الإعدادات الخاصة ببرنامج word ( كمعلومات المستخدم – تدقيق إملائي ونحوي – مواقع الملفات – تحرير – عرض – – حفظ خيارات الطباعة ).

type Check spelling as you

تدقيق إملائي أثناء ا لكتابة : هو ضبط الإعدادات الخاصة بتدقيق إملائي لكي يكتشف الأخطاء التي يقع فيها المستخدم أثناء الكتابة .

spelling errors in the document Hide

إخفاء الأخطاء الإملائية في هذا المستند : ويعنى عدم ظهور علامة التصحيح الإملائي والنحوي التي تظهر أسفل الكتابة عند حدوث خط في الكتابة . ومن الأفضل عدم تنشيط هذا الخيار .

#### corrections Always suggest

اقتراح التصحيح دوماً : ويعنى هذا الأمر جعل قاموس التصحيح الإملائي والنحوي نشط دائماً .

Check spelling as you type

تدقيق إملائي أثناء ا لكتابة : هو ضبط الإعدادات الخاصة بتدقيق إملائي لكي يكتشف الأخطاء التي يقع فيها المستخدم أثناء الكتابة .

case Ignore words in upper

تجاهل الكلمات التي تحتوي على أحرف كبيرة : هو ضبط الإعدادات الخاصة بتدقيق إملائي لكي يكتشف الأخطاء التي يقع فيها المستخدم أثناء الكتابة .

# Ignore words with numbers

تجاهل الكلمات التي تحتوي على أرقام : وهذا الخيار يسمح بتجاهل الكلمات التي تحتوي على أرقام أثناء الطباعة في المستند .

## **Table قائمة**

قائمة جدول : وهي قائمة يمكن من خلالها أجراء التنسيقات الخاصة بالجداول . و تشمل جميع خصائص الجدول ). table Draw

رسم جدول : ويعنى هذا الأمر رسم جدول . وهو عبارة عن مؤشرة يشبه قلم الكتابة يتم تنشيطه عندما تريد رسم جدول .

#### Insert

إدراج : هو إدراج جدول :ويعنى هذا الأمر إدراج جدول يتكون من عدد من الأعمدة والصفوف يقوم بتحديدها

**أحمد بسطاوي ١٢١٤١١٠٠٩** المستخدم كما يوفر أيضا خاصية التنسيق التلقائي للجدول وهو توفير عدد من نماذج الجداول الجاهزة والتي يمكن للمستخدم إدراجها مباشرة لتوفير الوقت والجهد .

Andrew Corporation Corporation Corporation Corporation Corporation Corporation Corporation Corporation Corporation **Gilm** 

## Columns to the left

أعمدة لليسار : ويعنى هذا الأمر إدراج أعمدة ناحية لليسار وفائدة هذا الأمر تساعد المستخدم في إضافة بعض الأعمدة في المكان الذي يريده .

Column to right

إدراج أعمدة لليمين : و هو أدراج أعمدة ناحية اليمين في مكان محدد في الجدول وكما ذكرنا هذا الأمر له فائدة آبيرة في حالة إضافة بعد البيانات داخل الجدول .

above Rows

صفوف للأعلى : ويعنى هذا الأمر : إدراج صفو للأعلى لإضافة بعض البيانات فيه .

Rows below

صفوف للأسفل : ويعنى هذا الأمر : إدراج صفو للأسفل لإضافة بعض البيانات فيه

Cells

خلايا : ويعنى هذا الأمر : إدراج خلايا في الجدول لكتابة بعض البيانات بداخلها .

Delete table

حذف جدول : ويعنى هذا الأمر : حذف جدول لا يرغب المستخدم فيه .

Delete columns

حذف أعمدة : ويعنى هذا الأمر : حذف أعمدة من الجدول .

Delete rows

حذف صفوف : ويعنى هذا الأمر : حذف صفوف من الجدول .

Concert of the Concert of the Concert of the Concert of the Concert of the Concert of the Concert of the Concert of the Concert of the Concert of the Concert of the Concert of the Concert of the Concert of the Concert of t Un. Ú

### Select table

تحديد جدول : وهو عمل تحديد للجدول لتطبيق بعض التنسيقات والأوامر عليه سواء كان نسخ جدول أو إضافة حدود وتظليل للجدول . Select column

تحديد عمود : ويعنى هذه الأمر تحديد عمود في جدول لتطبيق بعض التنسيقات و الأوامر الخاصة بهذا الجدول سواء عمل تظليل للعمود أو حذف أو قص نسخ له .

Select row

تحديد صفوف : وهو تحديد صفوف في جدول لعمل تنسيق لهذه الصفوف .

Merge cells

دمج خلايا : ويعنى هذا الأمر دمج خلايا ويستخدم هذا الأمر لدمج خلايا ( صفوف وأعمدة ) في حالة إضافة بعض النصوص أو الصور أو عندما يريد المستخدم زيادة حجم الخلية لسهولة العمل بداخلها.

## Split cells

 $\blacksquare$ 

تقسيم خلايا : وهو تقسيم خلايا جدول . ويستخدم هذا الأمر في حالة رغبة المستخدم في عمل جدول بتنسيق خاص وبحجم معين للخلايا والصفوف . وفي هذه الحالة لابد من تقسيم الخلايا بما يتناسب مع تنسيق الجدول ككا ،

Table auto format

تنسيق تلقائي : وهو عمل تنسيق تلقائي للجدول .وهو عدد من الجداول المنسقة جاهزة لخدمة المستخدم . لتوفر عليه الوقت و الجهد

Convert text to table

تحويل من نص إلى جدول : يعنى هذه الأمر تحويل نص إلى جدول ، ويستخدم في حالة رغبتك في تحويل نص لعمل ضبط كلي لحدود النص وأيضاً إضافة حدود وتظليله وكل هذا من خصائص الجداول .

## Convert table to text

تحويل من جدول إلى نص : ويعنى هذا الأمر : تحويل جدول إلى نص ويستخدم هذا في حالة رغبة المستخدم في عمل تنسيق معين للمستند وإزالة حدود الجدول وإزالة الخلايا .

Sort

فرز: ويعنى هذا الأمر : وهو فرز لمحتويات نص أو جدول ويعنى أيضاً فرز أرقام أو تاريخ أو نص

وكما يرغب المستخدم إما يريد فرز تنازلي أو تصاعدي .

Table properties

خصائص الجدول : وهو عبارة عن أمر يشتمل على جميع خصائص الجدول من حيث تنسيق وضع الخلايا أما لأعلى أو وسط أو أسفل وعمل محاذاة للجدول إما لليمين أو للوسط أو لليسار أو عمل التفاف للنص وأيضاً تشتمل على خصائص الجدول على تقسيم الخلايا ( أعمدة – صفوف ) وأيضاً يمكن التحكم في ارتفاع الصفوف بما يتناسب ما يرغب فيه المستخدم.

Page borders

حد الصفحة : ويعنى هذا الأمر عمل حدود للصفحة ، وهي مجموعة من الحدود ( الإطارات ) ذات أشكال متعددة يوفرها البرنامج لكي تساعد المستخدم في إضافة حدود ذات شكل جمالي للمستند بعد الانتهاء من الطباعة .

More colors

ألوان إضافية : وهي عدد كبير من الألوان الإضافية يوفر ها البرنامج لكي يتمكن المستخدم من تنسيق ما قام بتنفيذه من تظليل للإشكال والصور .

## Shading

تظليل : عمل تظليل وتعبئة لشكل معين أو تظليل لخلايا جدول أو تظليل لنص معين يريد المستخدم إظهاره بشكل مميز .

### **Windowقائمة**

إطار : وهو عبارة عن نافذة جديدة يقوم بإدراجها المستخدم حسب طلبه .

## All Arrange

ترتيب الكل :

Split

انقسام :

Helpقائمة تعليمات

 قائمة تعليمات : وهي قائمة تحتوي على مساعدة أوفيس وتشتمل أيضاً على معلومات عن نوع إصدار word وأنواع القواميس المثبتة على ورد واسم المنتج .ورقمه . وكل شيء عن وورد .

Microsoft word help

تعليمات مايكروسوفت وورد : وهو هي مساعدة أوفيس التي يوفرها برنامج word لتساعد المستخدم لمعرفة الأشياء التي يعرفها في تطبيقات البرنامج .

assistant Show the office

إظهار مساعدة أوفيس : وهي إظهار مساعدة أوفيس وهي مجموعة من الشعارات توفرها مساعدة أوفيس . وعند الضغط عليها تظهر لكَّ نافذة بها الخيارات ا للازمةً لتشغيل مساعدة أوفيس ويمكن إظهارها من قائمة Help بالضغط على أمر إظهار مساعدة أوفيس .